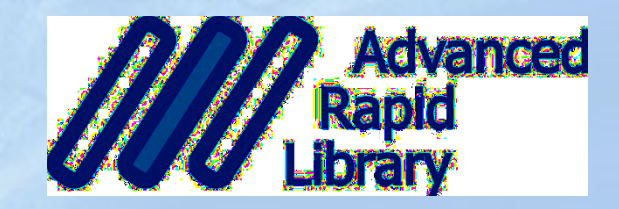

# IS pro správu dokumentů KJM

Cosmotron Libor Piškula Zapojení knihovního systému ARL do informačního ekosystému KJM

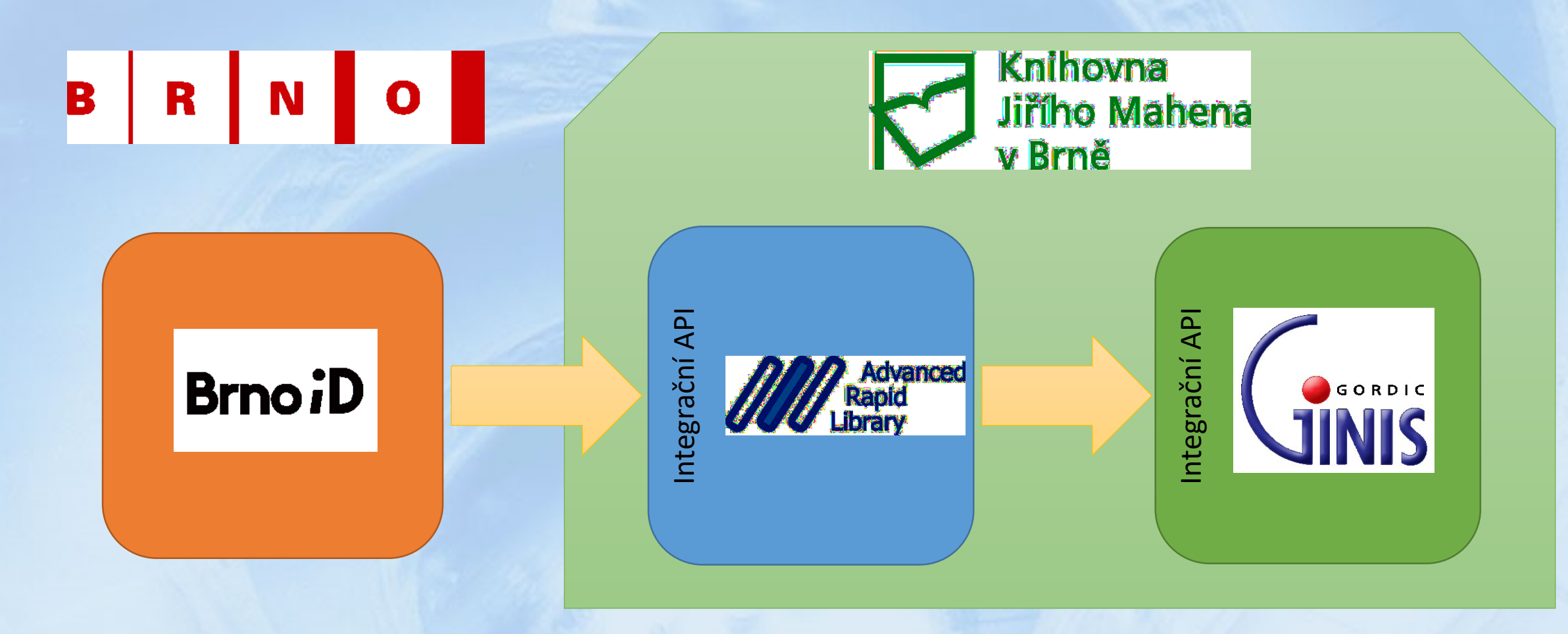

### 1. Integrace portálu městských služeb BrnoID – ARL

- BrnoID volá integrační služby ARL
- Ověřování přihlášeného uživatele propojené účty
- Online platby přes bránu GoPay

# Webové služby pro práci se čtenářským účtem

- Registrace nového čtenáře založení účtu v ARL, automatické spárování **Advanced**<br>**Rapid**<br>Library **BrnoiD**
- Spárování existujícího účtu v BrnoID a čtenáře v ARL přihlášením do ARL **AM Advanced Brno** iD
- Dotaz na stav čtenáře z ARL celkový dluh, kredit na finančním kontě, datum platnosti registrace **MAN** Advanced **BrnoiD** <u>a shekara ta 1999 a ƙasar Ingila.</u>
- Aktualizace osobních údajů čtenáře jméno, datum narození, kontakty, …**BrnoiD**

### Webové služby pro platební transakce

- Zaplacení celkového dluhu čtenáře online platba GoPay
- Dobití kreditu na finančním kontě čtenáře v ARL
- Zaplacení registračního poplatku prodloužení platnosti registrace v knihovně

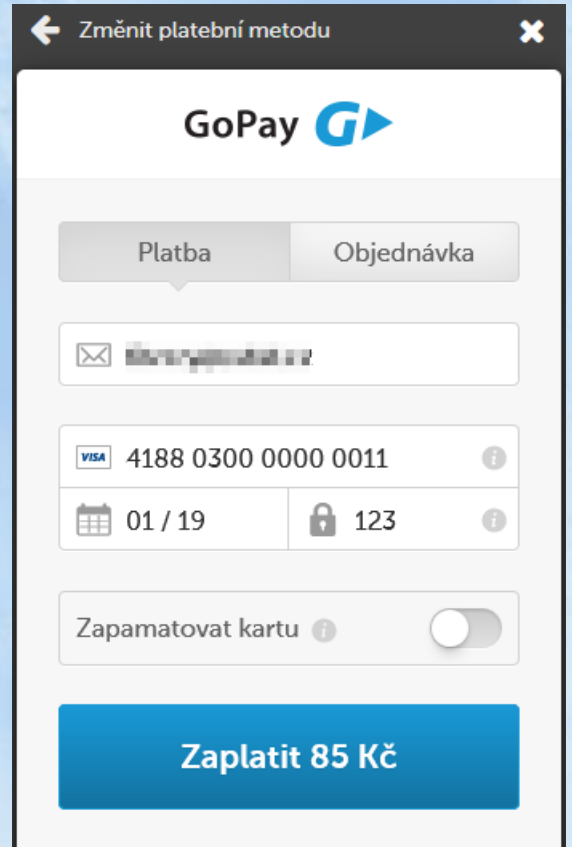

## 2. Integrace plateb z ARL do ekonomického systému Ginis

- ARL volá integrační služby Ginisu
- Spouští se každý den v noci jako plánované dávkové úlohy
- Výsledkem jsou automaticky vygenerované účetní doklady

### Postup zpracování – 1.část

- Synchronizace číselníku kontací voláním integrační služby "seznam-kontaci"
- Hledání a zpracování případných nevyexportovaných plateb z předchozích dnů
- Selekt všech platebních operací v ARL za uplynulý den
- Agregace plateb do skupin, ze kterých budou generované účetní doklady
	- za každou pokladnu
	- příjmy / výdaje
- Vytvoření hlavičky dokladu
- Přidávání řádků dokladu
	- kontace podle druhů plateb za co: registrace, upomínky, tisk, rešerše, kauce, …
	- servisní kontace podle způsobu zaplacení z finančního konta, online z BrnoID, bankovním převodem, dárkovým šekem

### Postup zpracování – 2.část

- Volání integračních API služeb Ginisu
	- "**zalozeni-dokladu**"
	- "**schvaleni-dokladu**"
	- v odpovědi Ginis vrátí číslo nového účetního dokladu
- Zápis čísla účetního dokladu z Ginisu do platebních transakcí v ARL příznak o tom, že byly vyexportované
- Podrobné logování průběhu exportu
- Kontrolní tiskové výstupy o platbách v ARL

### Příklady

#### export-payments-J12292-Kjm-W23.log E3

Processing cashdesk 'POK196300'

Processing account type 'prijmovy'

#### Processing pay method 'hotove'

Generate accounting document with internal number '26' Add row for account code 'P20100002', suma: '100.00' Add row for account code 'P20100004', suma: '490.00' Add row for account code 'P20200002', suma: '48.00' Add row for account code 'P20200006', suma: '70.00' Total suma: '708.00'

Processing cashdesk 'POK196500'

Processing account type 'prijmovy'

#### Processing pay method 'hotove'

Generate accounting document with internal number '27' Add row for account code 'P20100002', suma: '1000.00' Add row for account code 'P20100003', suma: '40.00' Add row for account code 'P20100004', suma: '220.00' Add row for account code 'P20100011', suma: '50.00' Add row for account code 'P20100998', suma: '-20.00' Add row for account code 'P20200006', suma: '60.00' Total suma: '1350.00'

Processing cashdesk 'POK197100'

Processing account type 'prijmovy'

Processing pay method 'hotove'

Generate accounting document with internal number '28' Add row for account code 'P20100002', suma: '500.00' Add row for account code 'P20100003', suma: '70.00' Add row for account code 'P20100004', suma: '720.00' Add row for account code 'P20100998', suma: '-60.00' Add row for account code 'P20200002', suma: '16.00' Add row for account code 'P20200006', suma: '510.00' Total suma: '1756.00'

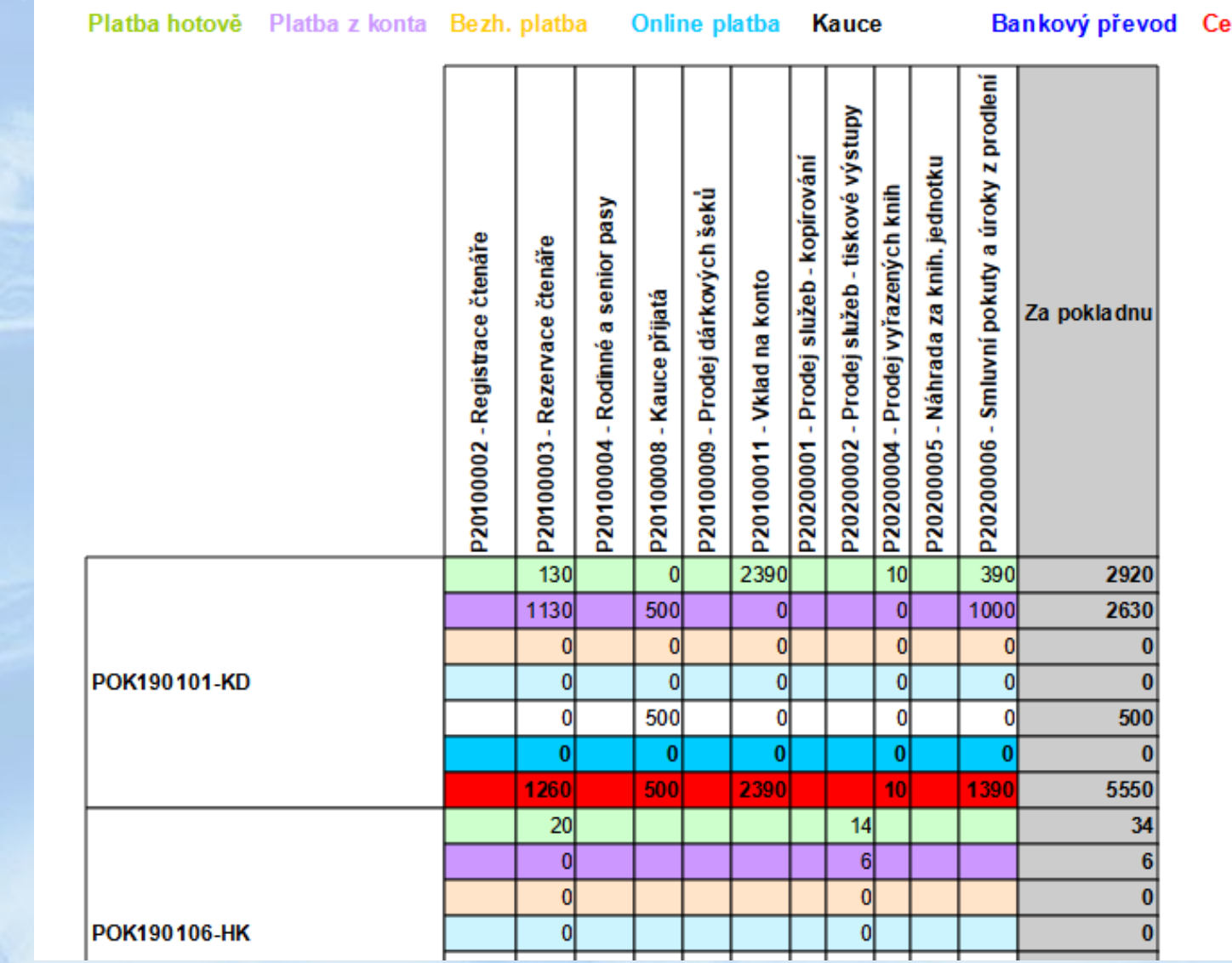

lkem

# 3. Integrace upomínek z ARL do spisové služby Ginisu

- ARL volá integrační služby Ginisu
- Spouští se asynchronně v okamžiku tisku upomínky přes klienta ARL
- Volání integračních služeb je zakomponované do notifikačního procesu ARL
- Výsledkem jsou elektronické dokumenty zaevidované spisovou službou Ginisu

### Postup zpracování – 1.část

- Vygenerování upomínek ve výpůjčkových transakcích noční plánovanou úlohou
- Interaktivní tisk upomínek knihovníkem přes klienta ARL
- Zgrupování dosud neodeslaných upomínek jednoho čtenáře do jednoho dokumentu
- Automatická konverze přílohy do formátu pdf
- Předání do notifikačního procesu
- Rozlišení podmínek pro volání API Ginisu
	- typ notifikace = upomínka
	- notifikační kanál = tisk
	- kategorie čtenáře není "zaměstnanec"

### Postup zpracování – 2.část

- Vytvoření dokumentu voláním služby "zaloz-pisemnost"
- Přidělení čísla jednacího voláním služby "zaloz-cj"
- Vložení pdf přílohy s "vytisknutou" upomínkou voláním služby "**pridat-soubor**"
- Vložení příjemce zásilky (jméno, adresa) voláním služby "vytvor-esu"
- Odeslání zásilky adresátovi (obyčejně / doporučeně) voláním služby "**odeslani**"
- Převzetí spisu do agendy voláním služby "prevzeti-z-agendy"
- Nastavení příznaku o odeslání upomínky v ARL

## Příklady

### Tisk up

### Parametry výstupu:

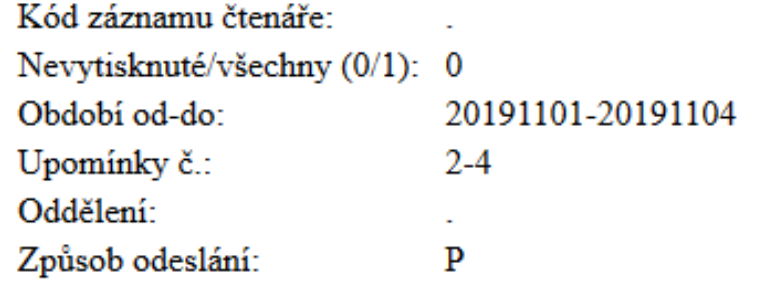

### Výstup pro tisk: rep 88523507 0017C1872B220A12EF46-

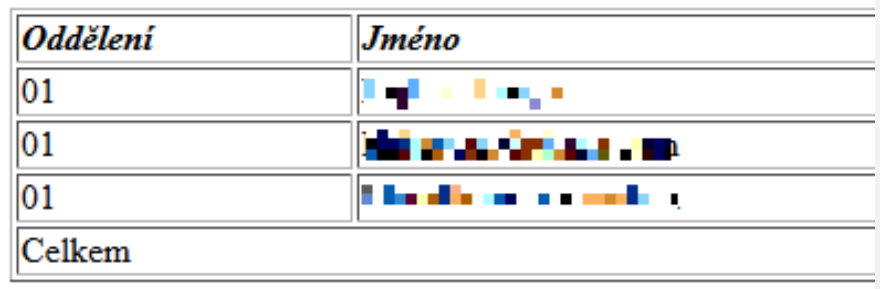

Knihovna Jiřího Mahena v Brně

Číslo průkazu čtenáře - "I'

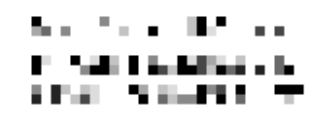

### 3. UPOMÍNKA

Vážený čtenáři.

dosud jste nevrátil(-a) vypůjčené dokumenty, ačkoli jejich výpůjční lhůta již uplynula a zaslali jsem Vám 2 upomínky. Žádáme Vás, abyste níže uvedené dokumenty vrátil(a) nejpozději do 15 dnů, nebo v téže lhůtě oznámil(a) ztrátu dokumentu, dohodl(a) způsob náhrady škody a uhradil(a) výlohy spojené s upomínáním. V případě ztráty vypůjčených dokumentů bude po Vás požadována náhrada škody dle knihovního řádu. Upozorňujeme Vás, že pokud ve stanoveném termínu dokumenty nevrátíte nebo neuhradíte vyčíslenou škodu, budeme nuceni, ač neradi, zaplacení této částky vymáhat soudní cestou, čímž Vám vzniknou další zbytečné výdaje.

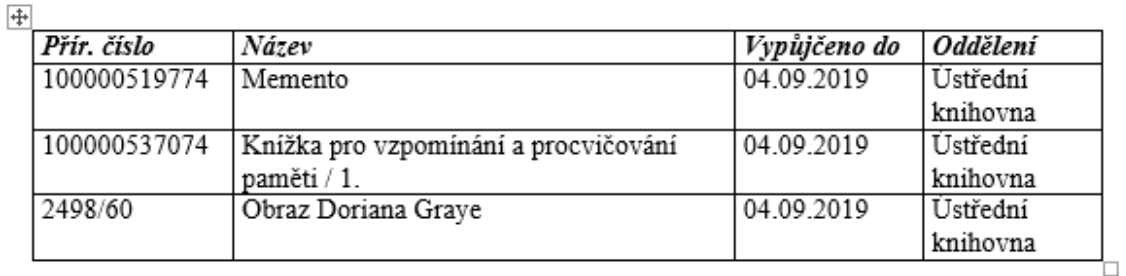

Nevrátíte-li vypůjčené knihovní jednotky včas, ztěžujete chod knihovny a poškozujete zájmy jiných čtenářů - znemožňujete jim přístup k informacím. Vystavujete se nebezpečí ztráty práva být uživatelem knihovny a možnosti vymáhání vypůjčených dokumentů orgány veřejné a státní správy.

Za nedodržení výpůjční lhůty Vám účtujeme v souladu s Knihovním řádem: zpozdné za každý započatý týden a dokument je 10,- Kč + platba za upomínku 120,- Kč.

V Brně Dne: 04.11.2019

# Dotazy ?

• Kontakt: piskula@cosmotron.cz